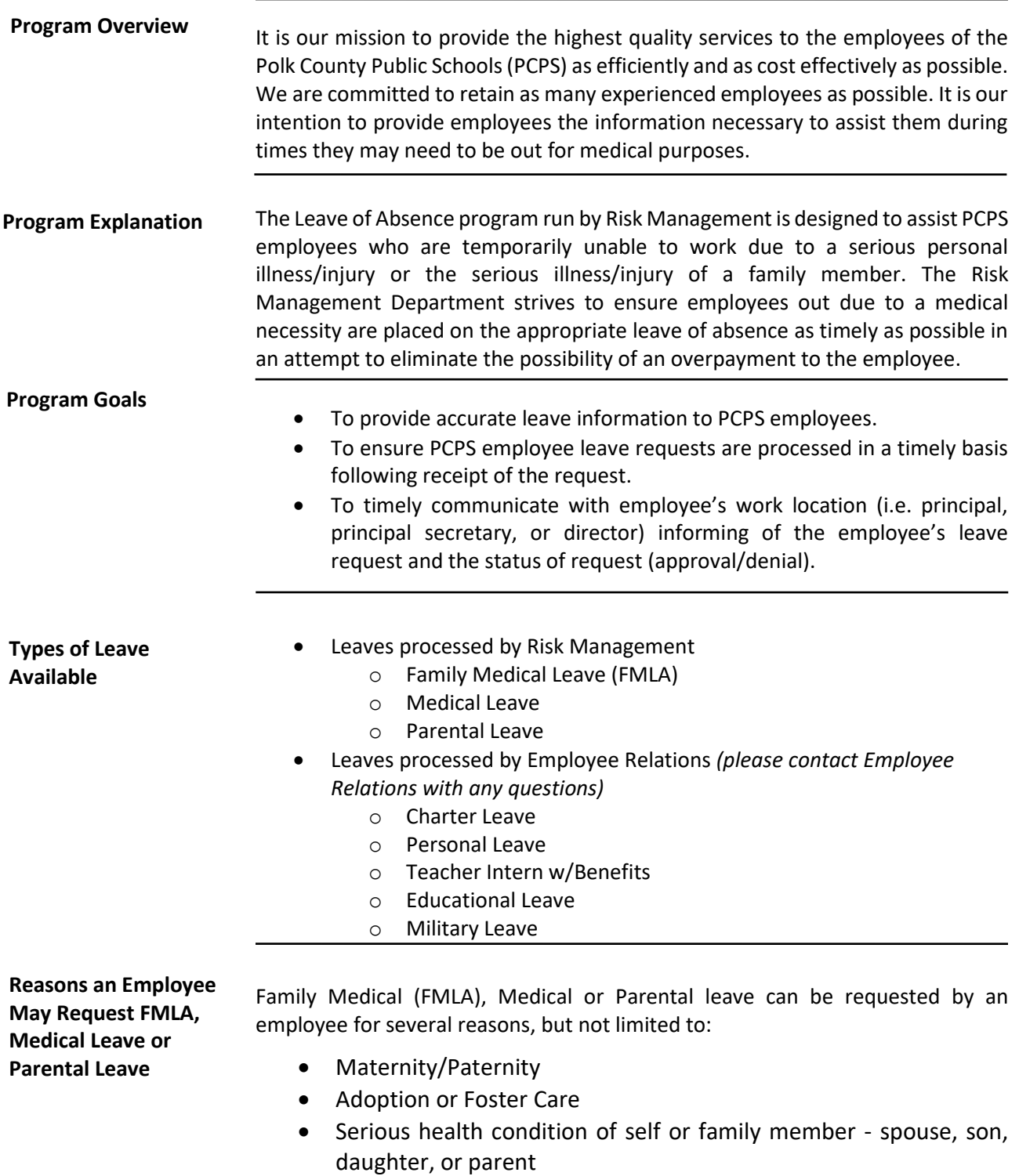

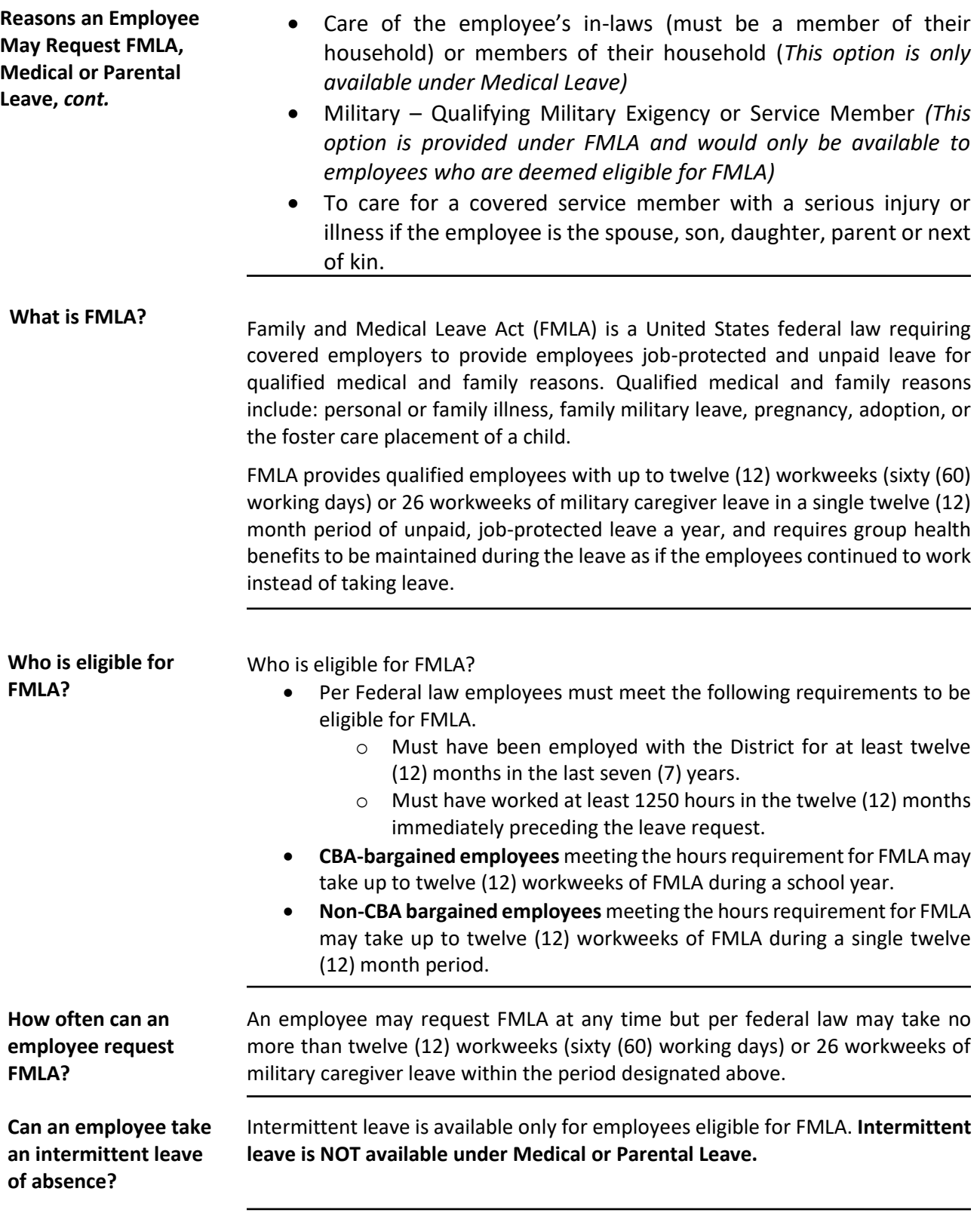

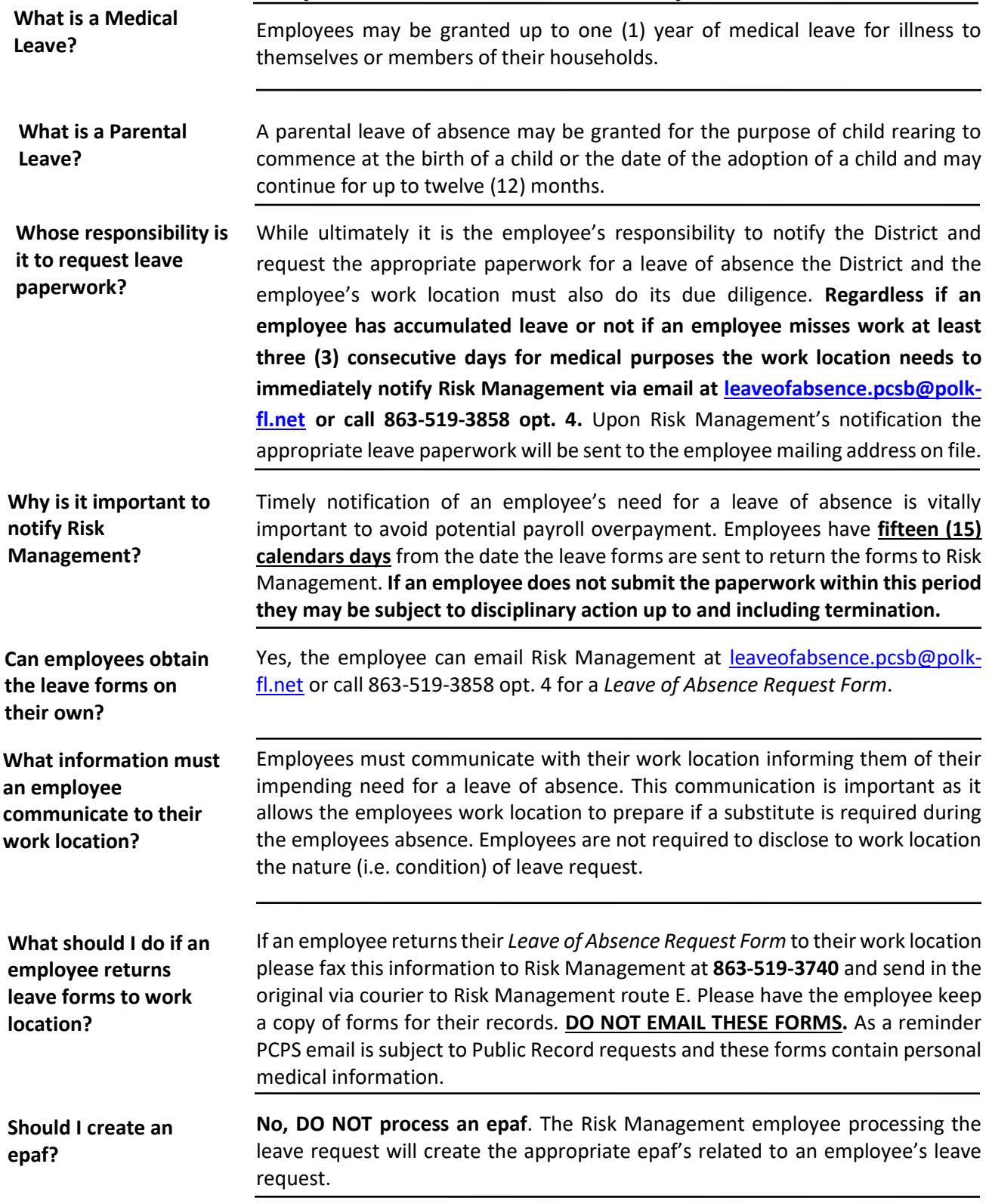

**What can I expect from Risk Management?**

Following receipt of an employee's leave request you can expect the following from Risk Management.

- Employee's request to be processed within 2-3 business days
- Upon processing Risk Management will notify via email the employees work location of the following:
	- o Leave approval/denial
	- o Anticipated return date of employee (if known)
	- o If employee is approved for intermittent FMLA you will be provided with an estimate of the amount of time employee may miss work.
- Notification will be sent to the employee informing them of their leave approval/denial and their anticipated return date.

An employee's leave of absence approval date is determined by documentation provided by their physician. For example, if an employee's physician indicates an employee is unable to work on a specific date leave approval will be granted effective this date. Employees granted a FMLA, medical or parental leave have the option to utilitize any available paid leave days (sick, personal chargeable to sick, and/or vacation) concurrently with their approved leave. Utilization of an employee's accumulated leave does not alter the effective date of leave. If employee exhausts or does not have any accumulated leave, employee becomes inactive in SAP and is placed on unpaid leave. **Approved Leave Effective Date**

Intermittent leave is only available if employee is eligible for FMLA and leave request is FMLA qualifying. Approved intermittent leave requests are granted only for the period of time indicated and are not open ended. Intermittent leave requests for chronic conditions or conditions with an unknown end date may be granted intermittent for a maximum twelve (12) months. If an intermittent leave needs changes (i.e. frequency of absence or employee needs to be out completely) during their approved leave time employee must submit updated medical information to Risk Management for review. **If you feel an employee is missing more time for FMLA purposes than indicated in the approval email please contact Risk Management immediately. Risk Management will request medical recertification as allowed per FMLA regulations Intermittent Leave**

**Keying Designated Intermittent Leave** 

Employees with an approved intermittent FMLA leave are responsible for informing their work location if an absence is for FMLA purposes or non-FMLA purposes. For example, an employee with intermittent FMLA for asthma flareups would be able to designate absences related to a flare-up for FMLA purposes but would be unable to designate an absence as FMLA related if they are out for the flu. Employees on intermittent leave are alloted the same sixty (60) days of FMLA leave time as an employee completely out on FMLA leave. If an employee exhausts their maximum alloted days of FMLA they may be subject disciplinary action up to and including termination. To ensure accurate acccountability of

**Keying Designated Intermittent Leave,**  *cont.*

used FMLA time it is vital that designated FMLA days are keyed appropriately in SAP (TCode: CAT2 – Time Sheet: Intial Screen).

#### **Intermittent FMLA Wage Types for CATS**

- **0I53 – FMLA unpaid**
- **0I90 – FMLA sick leave**
- **0I91 – FMLA vacation leave**

Employees with an approved intermittent FMLA as with any missed work time must complete an *Employee Application for Leave*. Any days the employee misses related to an approved intermittent FMLA must be properly designated on their completed *Employee Application for Leave* days not properly designated will not be protected by FMLA from potential disciplinary action. Below is an example of how to appropriately designate a day for FMLA.

#### The School Board of Polk County, Florida **EMPLOYEE APPLICATION FOR LEAVE**

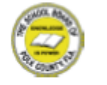

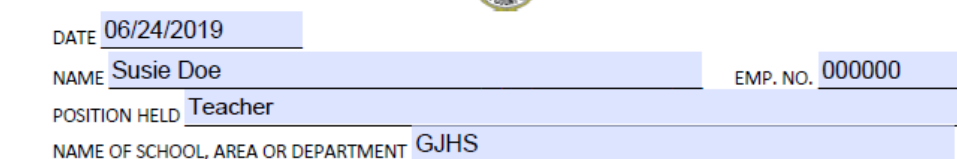

In compliance with §1012.61, Florida Statutes, and the Policies of the School Board of Polk County, I hereby make an application for compensation due me on account of absence:

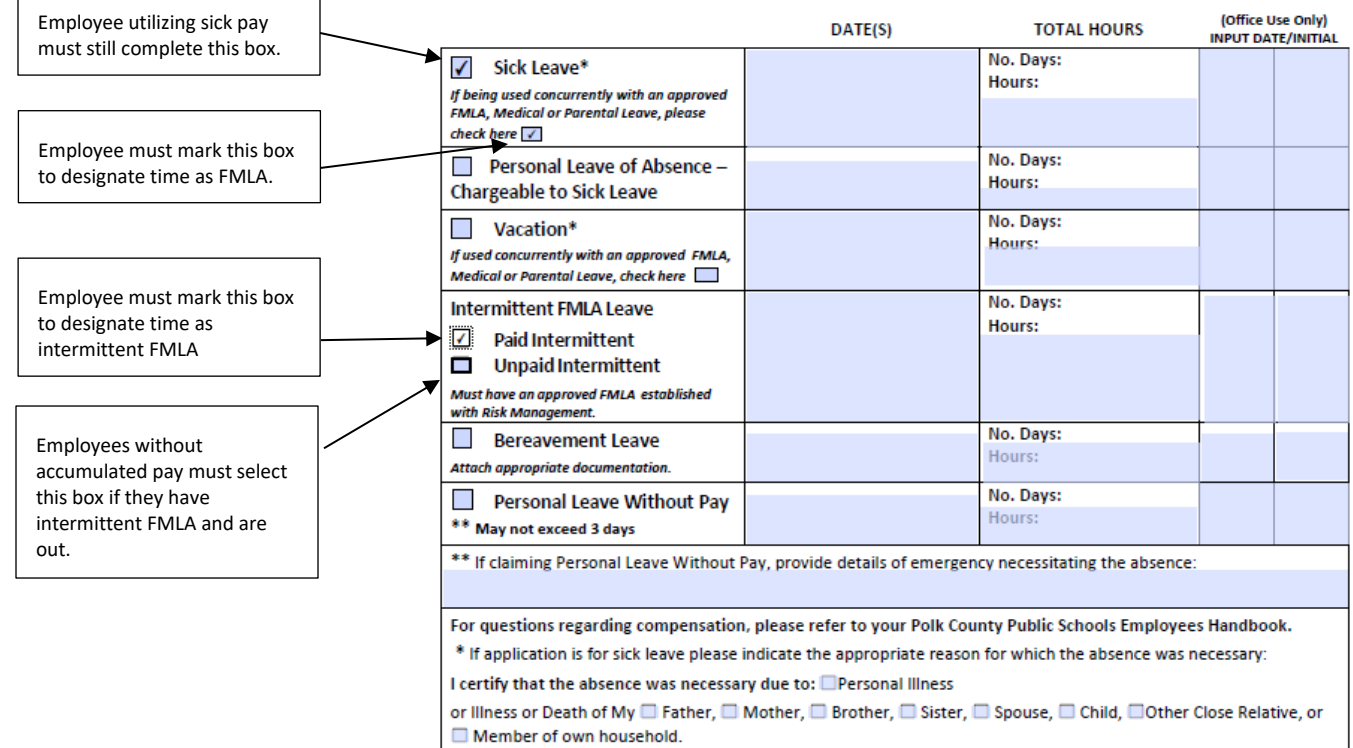

**Keying Absences for Approved FMLA** 

If an employee will be completely out of work on an approved FMLA leave of absence it is important to know if the employee will be utilizing any accumulated sick or vacation leave they have available.

Employee will be using accumulated sick/vacation leave:

- Calculate how much time the employee will be utilizing and use the following codes when keying time in CAT2.
	- o 0I90 FMLA Sick Leave
	- $\circ$  0I91 FMLA Vacation Leave (12 month employees only)
- As a reminder you should only key time thru the end of the current month. If the employee has time that will go into future months you **MUST** wait until that month to key the time.
- If the employee will be out beyond the time they have accumulated leave Risk Management will create an epaf to place the employee in an inactive status.
- Payroll cutoff:
	- o If the employee has enough accumulated leave thru the end of the month - verify time has been keyed with the appropriate codes designated above.
	- o If the emplolyee does not have enough accumulated leave thru the end of the month - verify the action placing employee on unpaid leave has been finalized by checking SAP IT0000 (Actions) in TCode PA20 Displace HR Master Data. An action for *LOA-Unpaid Family Medical* will be created for the employee's first unpaid day.
		- If action has been finalized No further action is needed.
		- If no action has been finalized In CAT2 key 0153 FMLA Unpaid from the employee's last working day through the end of the current month.
- Verify the employee's employees paycheck is correct and the employee is not being overpaid. The employee should only get paid for days worked that month. **Contact Payroll immediately if it appears the employee is being overpaid.**

Employee has accumulated sick/vacation leave but will not be utilizing it:

- Email Risk Management at [leaveofabsence.pcsb@polk-fl.net](mailto:leaveofabsence.pcsb@polk-fl.net) of the employees decision to not utilize their accumulated leave.
- An epaf will be created by Risk Management to place the employee inactive in SAP.
- Payroll cutoff:
	- o Verify the action placing employee on unpaid leave has been finalized by checking SAP IT0000 (Actions) in TCode PA20 Displace HR Master Data. An action for *LOA- Unpaid Family Medical* will be created for the employee's first unpaid day.
		- If action has been finalized No further action is needed.

Unpaid from the employee's last working day through the end of the current month. o Verify the employee's employees paycheck is correct and the **it appears the employee is being overpaid.** Employee does not have accumulated sick/vacation leave: • Leave processed prior the the payroll deadline an epaf to place the employee inactive in SAP. Payroll cutoff: o Verify the action placing employee on unpaid leave has been *Medical* will be created for the employee's first unpaid day. the end of the current month. **it appears the employee is being overpaid.** If an employee will be completely out of work on an approved Medical leave of absence it is important to know if the employee will be utilizing any accumulated sick or vacation leave they have available. **Please note employees in AFSCME positions must utilize their accumulated sick and vacation leave. Keying Absences for Approved FMLA,** *cont.* **Keying Absences for Approved Medical Leave**

Employee will be using accumulated sick/vacation leave:

- Calculate how much time the employee will be utilizing and use the following codes when keying time in CAT2.
	- o 0I62 Sick Leave
	- $\circ$  0I88 Vacation Leave (12 month employees only)
- As a reminder you should only key time thru the end of the current month. If the employee has time that will go into future months you **MUST** wait until that month to key the time.
- If the employee will be out beyond the time they have accumulated leave Risk Management will create an epaf to place the employee in an inactive status.

employee is not being overpaid. The employee should only get paid for days worked that month. **Contact Payroll immediately if** 

If no action has been finalized – In CAT2 key 0I53 – FMLA

- o Upon processing the leave request Risk Management will create
- finalized by checking SAP IT0000 (Actions) in TCode PA20 Displace HR Master Data. An action for *LOA- Unpaid Family* 
	- If action has been finalized No further action is needed.
	- If no action has been finalized In CAT2 key 0153 FMLA Unpaid from the employee's last working day through
- o Verify the employee's employees paycheck is correct and the employee is not being overpaid. The employee should only get paid for days worked that month. **Contact Payroll immediately if**

**Keying Absences for Approved Medical Leave,** *cont.*

- Payroll cutoff:
	- o If the employee has enough accumulated leave thru the end of the month - verify time has been keyed with the appropriate codes designated above.
	- o If the emplolyee does not have enough accumulated leave thru the end of the month - verify the action placing employee on unpaid leave has been finalized by checking SAP IT0000 (Actions) in TCode PA20 Displace HR Master Data. An action for *LOA-Unpaid Medical Leave* will be created for the employee's first unpaid day.
		- $\blacksquare$  If action has been finalized No further action is needed.
		- If no action has been finalized In CAT2 key 0I52 Personal Chg w/o Pay from the employee's last working day through the end of the current month.
- Verify the employee's employees paycheck is correct and the employee is not being overpaid. The employee should only get paid for days worked that month. **Contact Payroll immediately if it appears the employee is being overpaid.**

Employee has accumulated sick/vacation leave but will not be utilizing it (option only available for non-AFSCME positions):

- Email Risk Management at [leaveofabsence.pcsb@polk-fl.net](mailto:leaveofabsence.pcsb@polk-fl.net) of the employees decision to not utilize their accumulated leave.
- An epaf will be created by Risk Management to place the employee inactive in SAP.
- Payroll cutoff:
	- o Verify the action placing employee on unpaid leave has been finalized by checking SAP IT0000 (Actions) in TCode PA20 Displace HR Master Data. An action for *LOA- Unpaid Medical* will be created for the employee's first unpaid day.
		- If action has been finalized No further action is needed.
		- If no action has been finalized In CAT2 key 0I52 Personal Chg w/o Pay from the employee's last working day through the end of the current month.
	- o Verify the employee's employees paycheck is correct and the employee is not being overpaid. The employee should only get paid for days worked that month. **Contact Payroll immediately if it appears the employee is being overpaid.**

Employee does not have accumulated sick/vacation leave:

- Leave processed prior the the payroll deadline
	- o Upon processing the leave request Risk Management will create an epaf to place the employee inactive in SAP.

• Payroll cutoff:

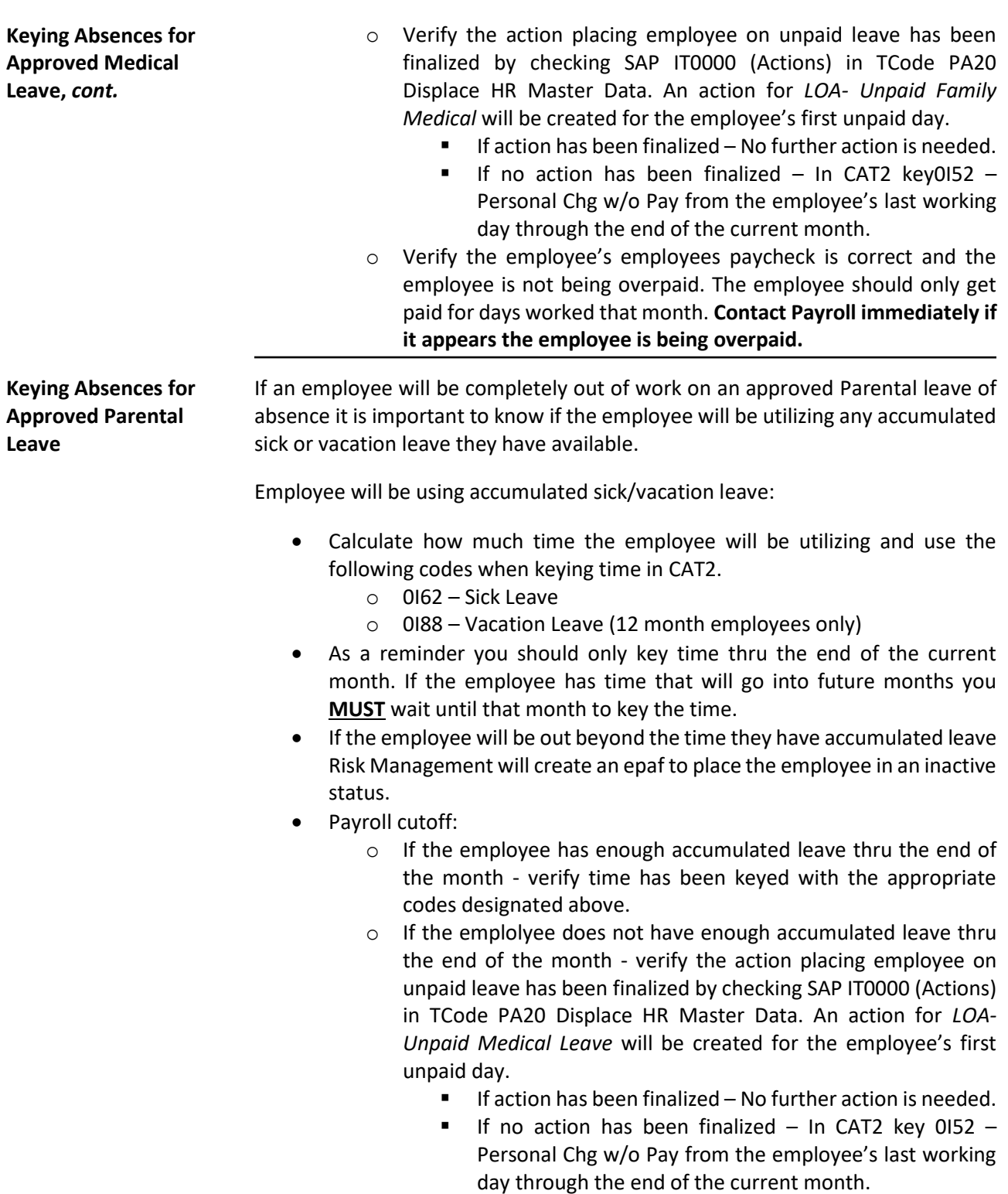

**Keying Absences for Approved Parental Leave,** *cont.*

• Verify the employee's employees paycheck is correct and the employee is not being overpaid. The employee should only get paid for days worked that month. **Contact Payroll immediately if it appears the employee is being overpaid.**

Employee has accumulated sick/vacation leave but will not be utilizing it

- Email Risk Management at [leaveofabsence.pcsb@polk-fl.net](mailto:leaveofabsence.pcsb@polk-fl.net) of the employees decision to not utilize their accumulated leave.
- An epaf will be created by Risk Management to place the employee inactive in SAP.
- Payroll cutoff:
	- o Verify the action placing employee on unpaid leave has been finalized by checking SAP IT0000 (Actions) in TCode PA20 Displace HR Master Data. An action for *LOA- Unpaid Medical* will be created for the employee's first unpaid day.
		- If action has been finalized No further action is needed.
		- If no action has been finalized In CAT2 key 0152 Personal Chg w/o Pay from the employee's last working day through the end of the current month.
	- o Verify the employee's employees paycheck is correct and the employee is not being overpaid. The employee should only get paid for days worked that month. **Contact Payroll immediately if it appears the employee is being overpaid.**

Employee does not have accumulated sick/vacation leave:

- Leave processed prior to the payroll deadline
	- o Upon processing the leave request Risk Management will create an epaf to place the employee inactive in SAP.
- Payroll cutoff:
	- o Verify the action placing employee on unpaid leave has been finalized by checking SAP IT0000 (Actions) in TCode PA20 Displace HR Master Data. An action for *LOA- Unpaid Family Medical* will be created for the employee's first unpaid day.
		- If action has been finalized No further action is needed.
		- **■** If no action has been finalized In CAT2 key0152 Personal Chg w/o Pay from the employee's last working day through the end of the current month.
		- Verify the employee's employees paycheck is correct and the employee is not being overpaid. The employee should only get paid for days worked that month. **Contact Payroll immediately if it appears the employee is being overpaid.**

**What should I do if employee is out and leave has not been processed yet?**

Employees have fifteen (15) days from the date they are sent leave request forms to return them to Risk Management.

- If an employee has not returned their completed forms or their leave request is not processed prior to the payroll cutoff and you know the employee will not be returning prior to the end of the month you need to key the appropriate time through the end of the month.
	- $\circ$  0I52 Personal Chrg w/o pay
	- $\circ$  0I62 Sick Leave
	- $\circ$  0I88 Vacation Pay (twelve (12) month employees only)
- When running your Gross to Net report you want to verify employees out on unpaid leave of absence do not receive a paycheck and employees with a leave of absence in process are not being overpaid.

Employees returning from FMLA, Medical, or Parental leave must contact Risk Management and submit the appropriate documentation within 7 days of their anticipated return. (This information must be received whether the employee is out on a paid or unpaid leave of absence.) **Employees should not be allowed back to work unless Risk Management has received the appropriate paperwork. Returning from Leave of Absence**

Required Documenation:

- Out for personal medical must submit a note from physician releasing employee to return to work. If employee has any restrictions they must be verifed by Risk Management that the work location is able and willing to accommodate prior to emplyee being allowed to return.
- Out for family member medical must submit a note from employee stating the date they will be returning.
- Maternity/Parental must submit a note from physician releasing employee to return to work along with a note stating the date employee will be returning.
- Paternity/Parental must submit a note from employee stating the date they will be returning.
- Bus Drivers and Bus Attendants must submit a completed return to work release form signed by physician.

#### **Who do I contact with questions regarding a leave of absence?**

If you or an employee have any questions regarding FMLA, Medical, or Parental leaves please contact Risk Management at 863-519-3858 opt 4 or via email at [leaveofabsence.pcsb@polk-fl.net.](mailto:leaveofabsence.pcsb@polk-fl.net)